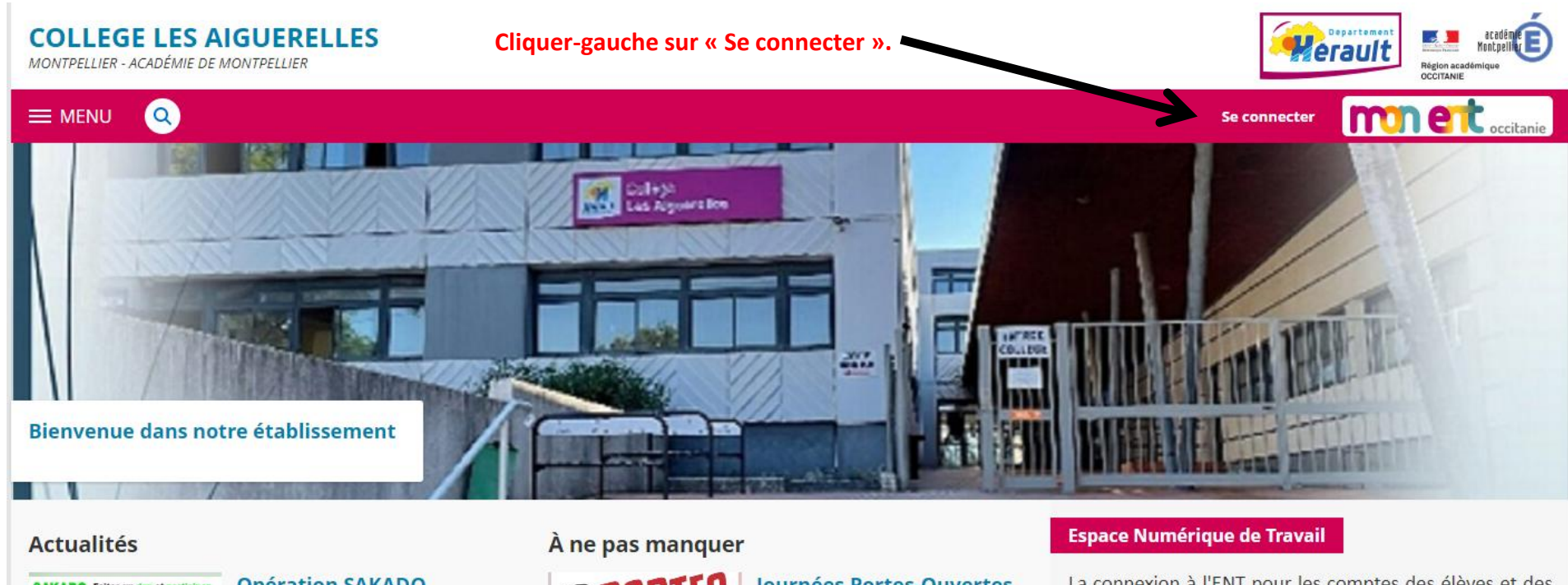

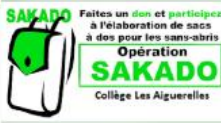

**Opération SAKADO** 

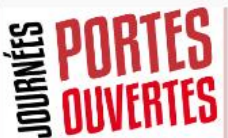

**Iournées Portes-Ouvertes** dans les lycées du secteur en 2023

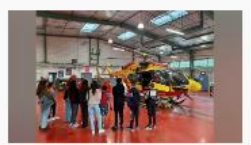

Journée de découverte Mer - Air - Espace

**DIPLÔME NATIONAL DU BREVE SECTÉTATIAT** SÉRIE ........

Diplômes à retirer au

Diplômes à retirer au **DIPLÔME NATIONAL DU BREVE** secrétariat

**Téléservice** Orientation en 3<sup>e</sup> .<br>Sire d'oriental

Saisie des voeux provisoires d'orientation en 3ème

La connexion à l'ENT pour les comptes des élèves et des responsables légaux se fait désormais uniquement à l'aide des codes EduConnect.

#### Pour les comptes élèves

Les élèves ont reçu en début d'année un document<br>papier leur indiquant leur identifiant et leur mot de passe provisoire. Ce sont ces codes qui doivent être utilisés.

En cas d'oubli, les élèves doivent se rapprocher de Mme Schmitt, secrétaire de direction.

#### Pour les responsables légaux

Les comptes sont à créer en autonomie à l'aide d'un numéro de téléphone portable (celui que vous avez transmis au collège).

C'est par ailleurs l'occasion de rappeler que le compte parents doit être distingué du compte élève : chacun a le

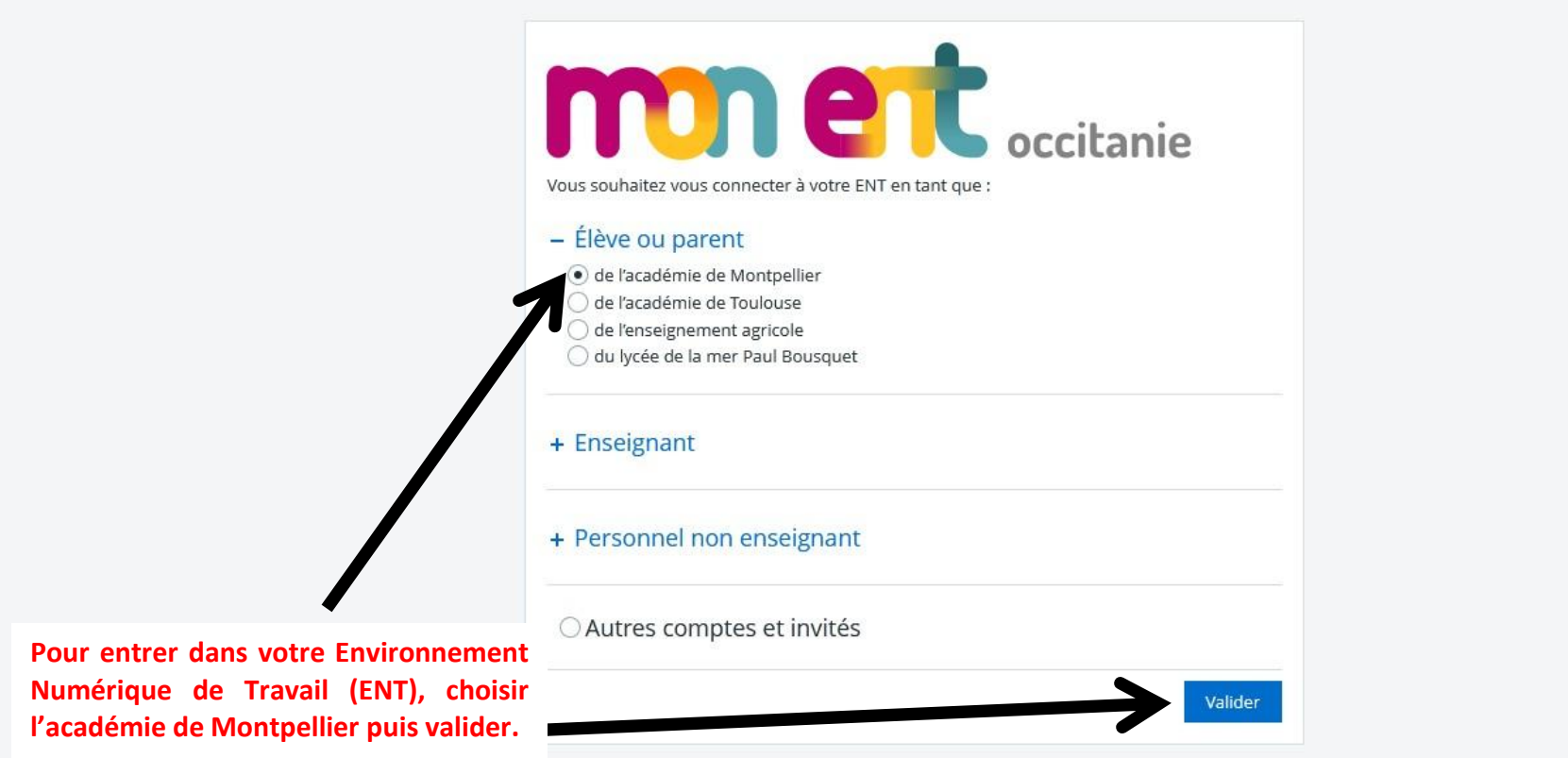

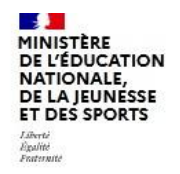

#### **ÉduConnect** Un compte unique pour les services numériques des écoles et des établissements

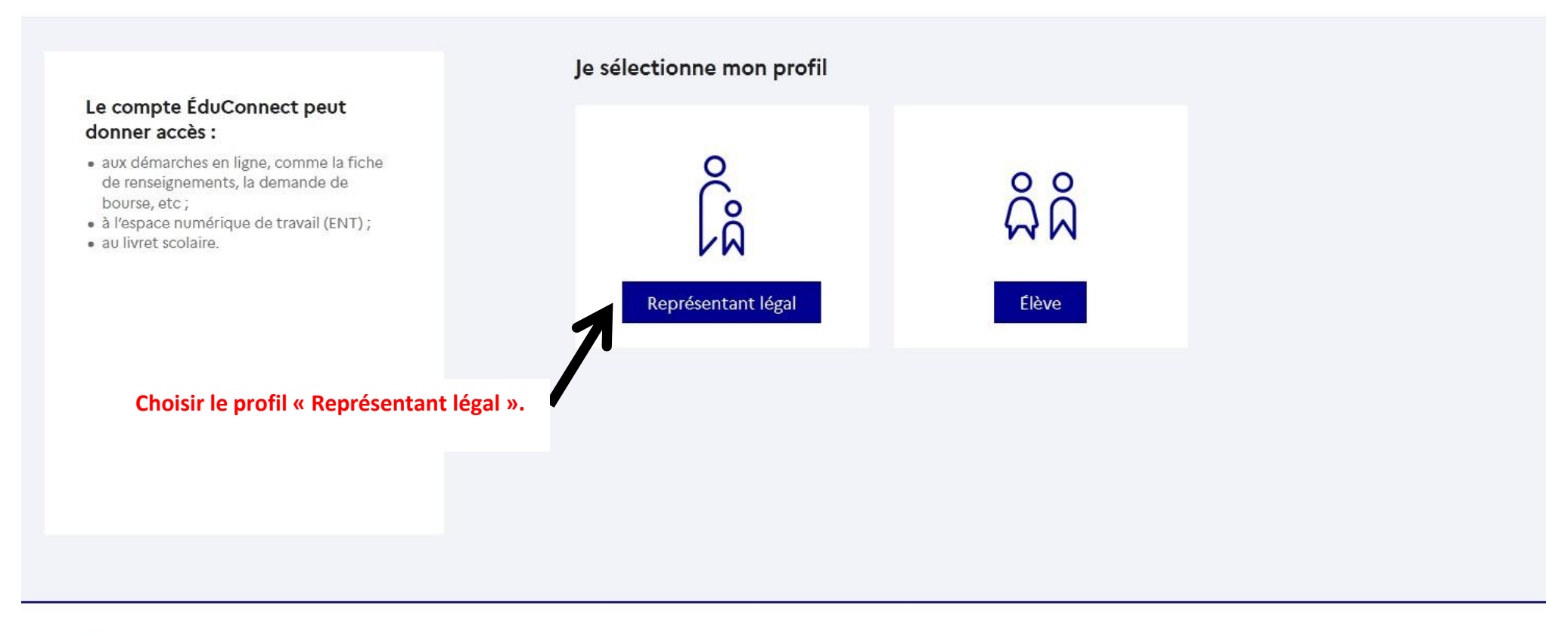

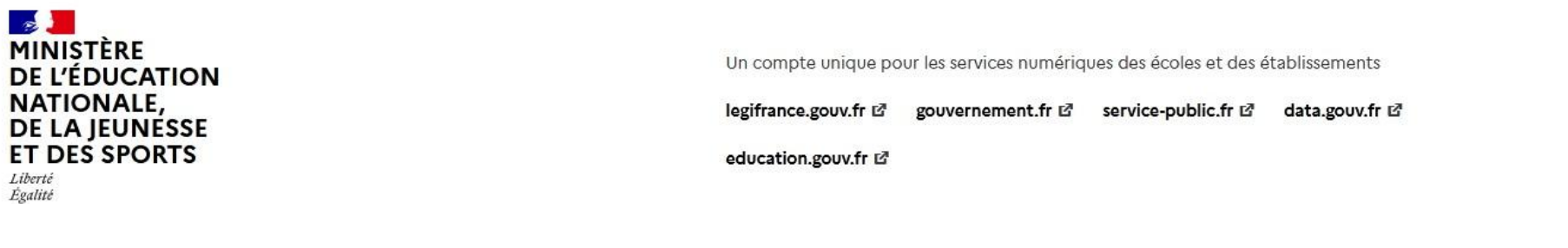

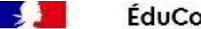

#### Le compte ÉduConnect peut donner accès :

- · aux démarches en ligne, comme la fiche de renseignements, la demande de bourse, etc;
- · à l'espace numérique de travail (ENT) ;
- · au livret scolaire.

**Saisir votre identifiant et votre mot de passe ÉduConnect.**

**Si besoin, consulter la rubrique « Espace Numérique de Travail » sur le site internet du Collège (à droite dans la page d'accueil) pour créer un compte ÉduConnect .**

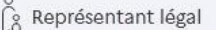

#### Je me connecte avec mon compte ÉduConnect

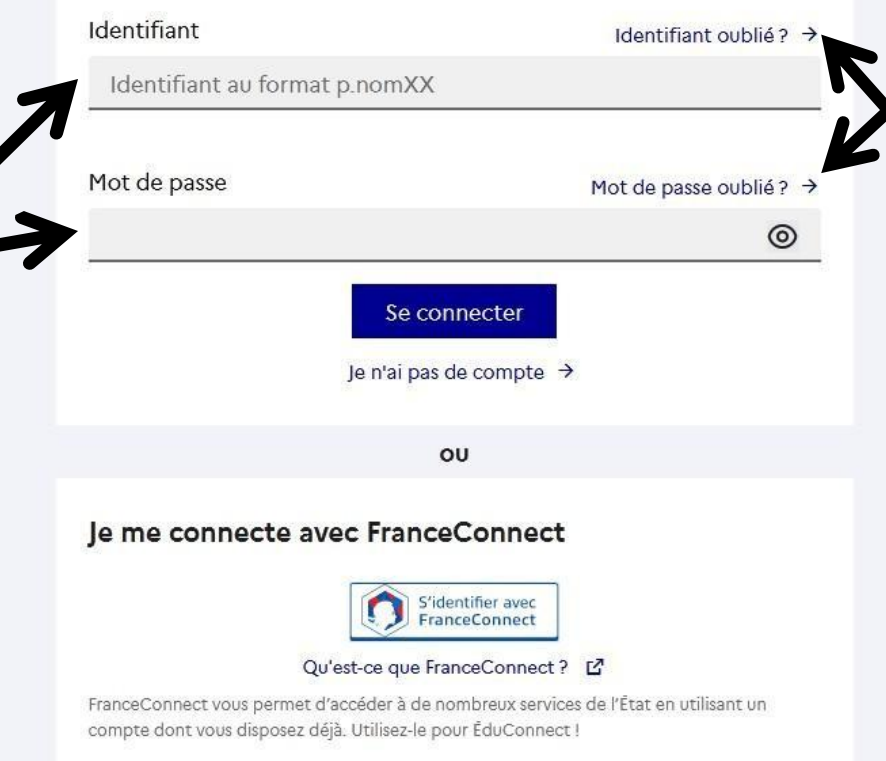

**Ces liens permettent de recevoir sur votre téléphone portable des codes pour récupérer votre identifiant et/ou votre mot de passe en toute autonomie .**

**Il faut juste vous assurer d'avoir bien transmis le bon numéro de téléphone portable au collège !**

#### $\times$  MENU **COLLEGE LES AIGUERELLES** Mes portails  $\cdot$  8  $\circ$  $27(1)$ Profil affiché **Actualités** Blogs & Forums **H** Accueil **COLLEGE LES AIGUERELLES**  $\frac{1}{2}$  Cahier de textes Travail à faire Co Carnet de liaison réunion de présentation de la Section Internationale Allemand pour  $13$ les futurs élèves de 6ème **Co** Pronote 2022 - 2023 M. Benchimol, Principal du Collège les Aiguerelles, les professeurs février Chargement en cours w. benchmot, runcipar du Contege les Alguerenes, les protesseurs<br>d'allemand et d'histoire-géographie ont le plaisir de vous inviter à une<br>réunion d'information sur la Section Internationale Allemand le lundi 13 + Établissement février à 18h00 dans la salle de réunion du Collège. Plus de détails Vie scolaire Le 13 février 2023 de 18:00 à 19:30 + Scolarité Dernières évaluations Conseils de classe (6B, 6C, 4C et 4G) Publication 3 Aucune évaluation récente à afficher. Le 3 février 2023 de 16:15 à 18:45 février + Orientation Retards et absences + Espace des classes ATTENTION : Conseils de classe (6B, 6C, 4C et 4G) REPORTÉS au vendredi Retard 24 janv. 2023 08:15 Œ 31 3 février Le 31 janvier 2023 de 17:15 à 19:45 janvier Derniers messages Journée de formation départementale des éco-délégués : Rencontre<br>avec des chercheurs Vous n'avez pas de nouveau message. ⊙ jeudi, à 20:57 Accéder à l'agenda Prochains évènements lundi Stage d'application des élèves de 12 jours inscription au dispositif Devoirs Faits pour le semestre 2 30 janvier 3ème A (segpa) **DEVOIRS FAITS** 30 janv. 2023 - 10 févr. 2023 ⊙ mardi, à 06:24 Rubrique : Agenda AU COLLÈGE La deuxième période de stage d'application des élèves de 3ème A (segpa) se C'est parti! déroulera du lundi 30 janvier au vendredi 10 février 2023. mardi **ATTENTION: Conseils de classe (6B, 37-15-19:45)** 31 janvier 6C, 4C et 4G) REPORTÉS au vendredi Afficher plus d'actualités 3 février Rubrique : Agenda

#### $\times$  MENU **COLLEGE LES AIGUERELLES** Mes portails  $\star$ 6 幸 (り Profil affiché **Actualités** Blogs & Forums **H** Accueil **COLLEGE LES AIGUERELLES All** Cahier de textes Travail à faire  $\infty$  Carnet de liaison réunion de présentation de la Section Internationale Allemand pour 13 les futurs élèves de 6ème O **A** Pronote 2022 - 2023 M. Benchimol, Principal du Collège les Aiguerelles, les professeurs février Chargement en cours d'allemand et d'histoire-géographie ont le plaisir de vous inviter à une réunion d'information sur la Section Internationale Allemand le lundi 13 + Établissement février à 18h00 dans la salle de réunion du Collège. Plus de détails Vie scolaire Le 13 février 2023 de 18:00 à 19:30 - Scolarité Conseils de classe (6B, 6C, 4C et 4G) Dernières évaluations Fiches élèves  $\overline{\mathbf{3}}$ Aucune évaluation récente à afficher. Le 3 février 2023 de 16:15 à 18:45 Pronote février Retards et absences Téléservice Famille ATTENTION : Conseils de classe (6B, 6C, 4C et 4G) REPORTÉS au vendredi Retard 24 janv. 2023 08:15 (L 31 3 février CDI Le 31 janvier 2023 de 17:15 à 19:45 janvier + Publication Derniers messages Journée de formation départementale des éco-délégués : Rencontre avec des chercheurs + Orientation Vous n'avez pas de nouveau message. ⊙ jeudi, à 20:57 + Espace des classes Accéder à l'agenda Prochains évènements lundi Stage d'application des élèves de 12 jours inscription au dispositif Devoirs Faits pour le semestre 2 30 janvier 3ème A (segpa) 30 janv. 2023 - 10 févr. 2023 **DEVOIRS FAITS** ⊙ mardi, à 06:24 Rubrique : Agenda AU COLLÈGE La deuxième période de stage d'applica dedición período do Judgo dependente.<br>Cation des élèves de 3ème A (segpa) se<br>déroulera du lundi 30 janvier au ven-) <u>C'est parti !</u> dredi 10 février 2023. mardi **ATTENTION : Conseils de classe (6B,** 17:15 - 19:45)<br>31 janvier **6C, 4C et 4G) REPORTÉS au vendredi** Afficher plus d'actualités 3 février Rubrique : Agenda

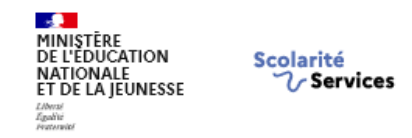

<sup>②</sup> Mon compte **B** Se déconnecter

Mes services Contact Accueil

### Fil des évènements

Aucun évènement à venir

### Informations générales

#### Vous avez un ou plusieurs enfants scolarisés à l'école élémentaire, au collège ou au lycée...

Vos services en ligne sont dans le menu Mes services.

Retrouvez sur le portail Scolarité Services toutes les informations dont vous avez besoin pour suivre la scolarité et réaliser rapidement certaines démarches en ligne.

Vous pouvez par exemple...

Dès l'école élémentaire :

- Consulter le livret du CP à la 3e et télécharger notamment les diverses attestations présentes
- · Si votre enfant entre en 6e : l'inscrire dans son collège (s'il propose le service)

#### À partir du collège :

- · Vérifier vos informations personnelles ainsi que celles de votre enfant et, si besoin mettre à jour vos données (adresse, téléphone, courriel, etc.)
- · Faire une demande de bourse
- · Suivre la phase d'orientation en fin de 3e
- · ... d'autres services peuvent être proposés par l'établissement de votre enfant

Progressivement, le portail Scolarité Services s'enrichira de nouvelles fonctionnalités pour faciliter votre quotidien.

#### Vos services en ligne sont dans le menu Mes services.

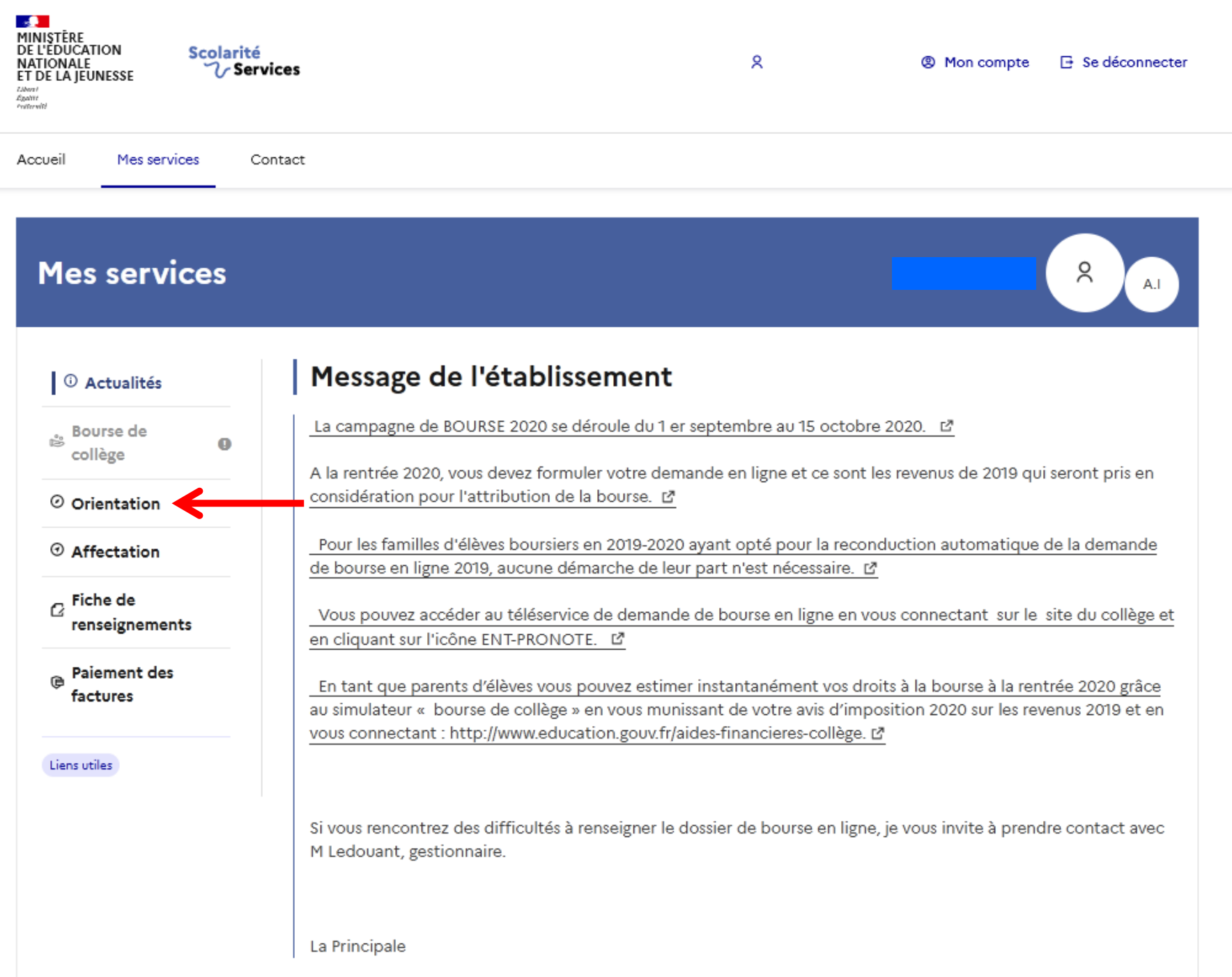

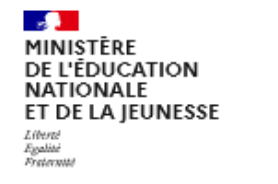

**Scolarité**  $7$  Services

 $\bullet$ 

 $\mathsf{R}$ 

<sup>②</sup> Mon compte

**B** Se déconnecter

Accueil Mes services Contact

### **Mes services**

# R  $A.1$

#### <sup>1</sup> Actualités

**Bourse** de  $\mathbb{R}^{\theta_0}$ collège

#### © Orientation

- $\odot$  Affectation
- $\alpha$  Fiche de renseignements

Paiement des ⊜ factures

Liens utiles

Phase provisoire Intentions Courant 1er semestre

### Phase provisoire

Avis provisoires Après le conseil de classe du 1er semestre

#### Phase définitive

Choix définitifs Courant 2<sup>d</sup> semestre

#### Phase définitive

Propositions Après le conseil de classe du 2<sup>d</sup> semestre

Après avoir pris connaissance de l'avis du conseil de classe, vous accusez réception des avis provisoires. Pour préparer votre choix définitif, vous pouvez prendre rendez-vous avec le professeur principal et le psychologue de l'éducation nationale.

La participation aux journées portes ouvertes des lycées et aux salons d'orientation permet de poursuivre la réflexion. A partir du mois d'avril, vous pouvez consulter dans le service en ligne Affectation les offres de formation après la 3<sup>e</sup> pour vous informer.

Je consulte et j'accuse réception des avis provisoires du conseil de classe

### **Mes services**

## ୧  $A.1$

### Avis provisoires

 $_{\text{max}}$  Bourse de  $\bullet$ collège

#### O Orientation

<sup>1</sup> Actualités

 $\odot$  Affectation

 $\alpha$  Fiche de renseignements

**B** Paiement des factures

#### Liens utiles

## Cet avis ne constitue en aucun cas une décision d'orientation

Il doit vous permettre de poursuivre la réflexion sur le projet de formation de votre enfant avant de formuler des choix définitifs au second semestre.

Rang 1: 2<sup>de</sup> générale et technologique ou 2<sup>de</sup> STHR

Premier semestre : AVIS PROVISOIRE(S) D'ORIENTATION

Le conseil de classe répond à la demande des représentants légaux :

#### Avis favorable

 $\odot$ 

### Retour des représentants légaux sur l'orientation

Les champs suivis d'une étoile sont obligatoires.

J'ai bien pris connaissance de l'avis provisoire d'orientation du conseil de classe. (\*)

Si je souhaite discuter de cet avis provisoire, je prends contact avec le professeur principal ou le chef d'établissement.

Valider